# Vraag: Hoe kan ik inloggen naar Groen Kennisnet Lesmateriaal?

Om in Wikiwijs te kunnen werken moet je kunnen inloggen met een Kennisnet Entree account! Groenstudenten en docenten kunnen het beste via een leeromgeving inloggen waar het Educatief Groen Zoekportaal is ingebouwd. Via www.groenkennisnet.nl op de themapagina 'Onderwijs' kan ook worden ingelogd. Je hebt een Livelink account of een Entree Kennisnet account.

### Inloggen via een Livelink account:

1.Klik onder het zoekvak op Login in Livelink: 2.Log in met je account:

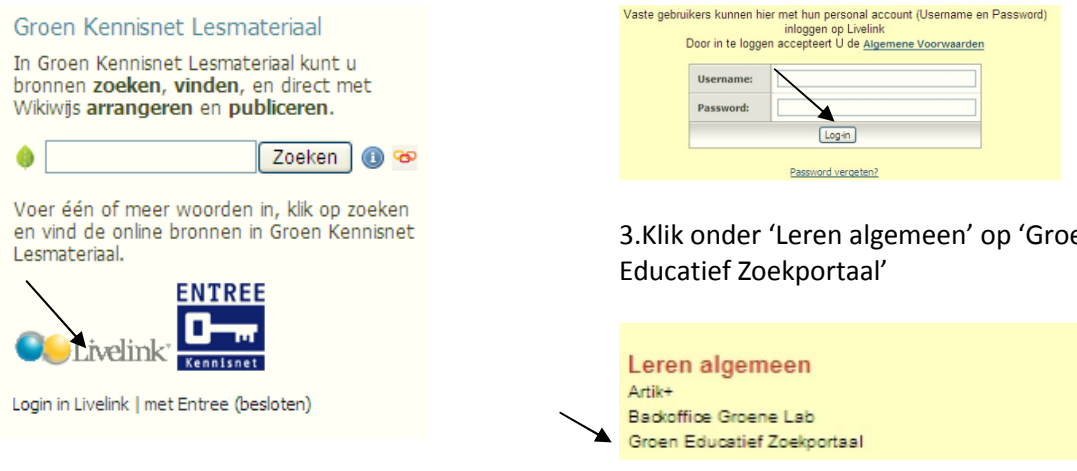

4.Je bent bij het zoekportaal: Al het digitale lesmateriaal van het Ontwikkelcentrum is nu te gebruiken en je kunt rechtstreeks naar Wikiwijs.

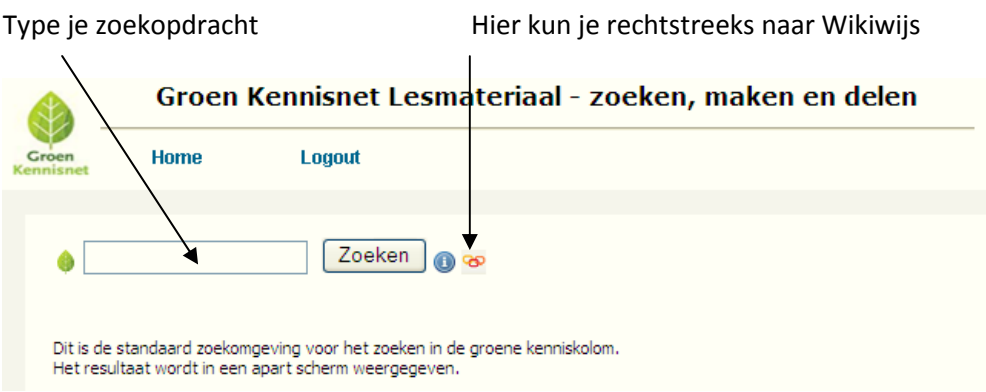

TIP voor de beheerder van een intranet omgeving: Bovenstaande weg is te lang voor de leerling. Sluit de school aan bij de Kennisnet Federatie en bouw het zoekportaal in de startpagina van het intranet. Voorbeeld AOC Friesland:

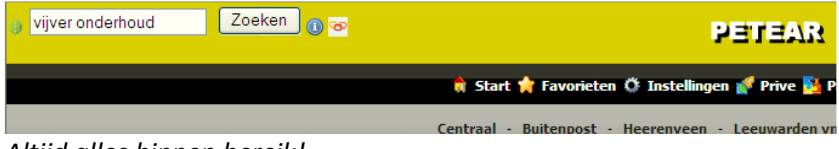

Altijd alles binnen bereik!

3.Klik onder 'Leren algemeen' op 'Groen

## Inloggen via Entree Kennisnet

#### 1.Klik onder het zoekvak op Entree:

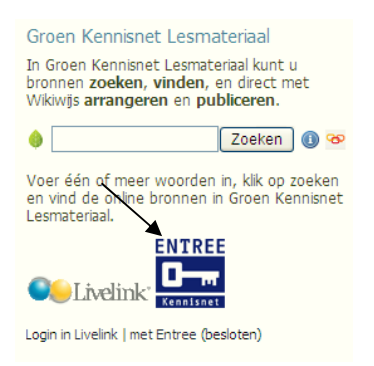

2.Je komt op de Entree pagina.

Als je een persoonlijk entree account hebt kun je meteen klikken op 'meteen inloggen'. Voor een schoolaccount selecteer je de eigen school via 'Toon alle scholen en instellingen'

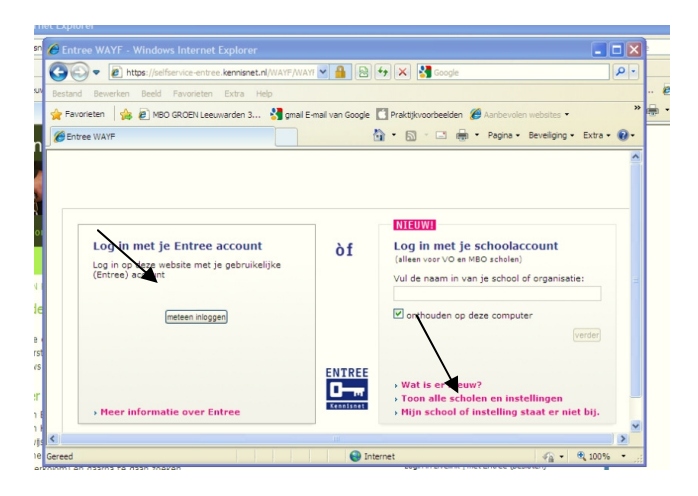

3.Vink aan net zoals in het voorbeeld 'onthouden op deze computer'. Volgende keer is je school direct in het selectievak. En log in via het eigen intranet.

Voorbeeld resultaat van 'Toon alle scholen': Klik je school aan en de naam van de school staat in de log in.

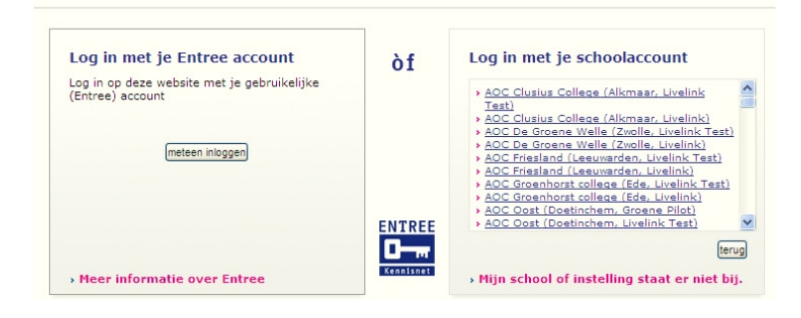

4.Je bent bij het zoekportaal: Al het digitale lesmateriaal van het Ontwikkelcentrum is nu te gebruiken en je kunt rechtstreeks naar Wikiwijs.

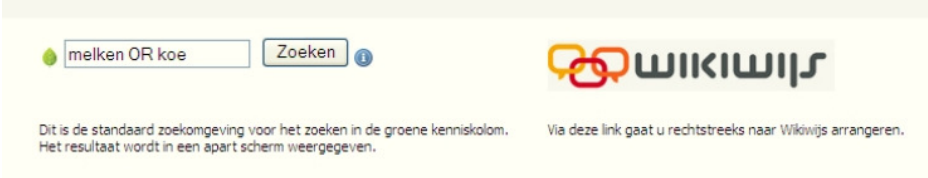

#### TIP voor de beheerder van een intranet omgeving

Bovenstaande weg is voor de leerling te lang. Sluit de school aan bij de Kennisnet Federatie en bouw het zoekportaal in de startpagina van het intranet.

Voorbeeld AOC Friesland:

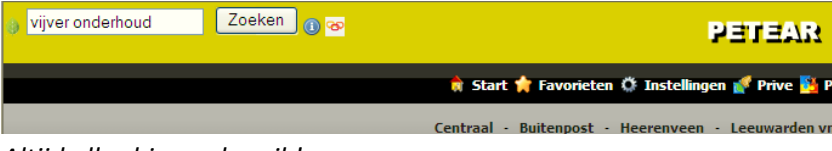

Altijd alles binnen bereik!